# Graphic Designing

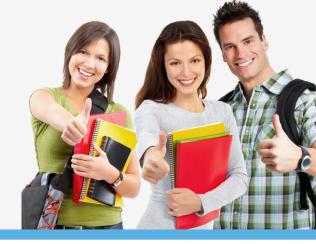

# **ILLUSTRATOR**

#### Getting to Know the work Area

- Overview
- Working with Panels
- Working with the tools panel
- Understanding Rulers
- Finding Resources

# **Selection and Aligning**

- Selecting objects
- Aligning Objects
- Working with Groups
- Arrange Objects
- Distributing Objects

#### **Creating and Editing Shapes**

- Working with basic shapes
- Creating ellipses and polygons
- Changing Stroke width and alignment Joining paths
- Combining and editing shapes
- Working with the pathfinder
- Using Live Trace

#### **Transforming Objects**

- Working with artboards
- Scaling, reflecting, rotating, distorting and shearing objects
- Working with rulers and guides
- Changing Perspective
- Using free distort
- Transforming Content

#### **Drawing**

- Using the pen tool
- Using the Pencil and brush tools
- Drawing Curves
- Editing a Path
- Coloring and Painting

#### **Color modes**

- Editing a Swatch
- Using Patterns
- Working with Live Paint
- Using Gradients

#### **Working with Type**

- Threading text
- Changing fonts size and color
- Using styles
- Warping text
- Text on a path

- Creating Outlines
- Wrapping text around an object
- Sampling text

#### **Working with Layers**

- Creating Layers
- Moving Objects and Layers
- Creating clipping masks
- Merging Layers

#### **Working with Brushes**

- Using Calligraphic Brushes
- Editing a brush
- Using Art Brushes
- Creating a pattern brush
- Creating custom brushes

#### **Using Effects, Appearance Attributes and Graphic Styles**

- Using and editing effects
- Using appearance attributes
- Creating and saving graphic styles
- Applying an appearance to a layer
- Applying a Photoshop effect

#### **Working with Symbols**

- Creating Symbols
- Editing Symbols
- Using Symbols tools
- Symbols and Flash

# **PHOTOSHOP**

#### **Getting to Know the Work Area**

- The Photoshop Environment
- Creating Custom Workspaces
- Opening Images
- Using the File Browser
- Image Magnification
- Viewing Document Information
- Moving the Image
- Undoing Mistakes and the History Palette
- Using the options bar and other panels
- Using the Tools
- Displaying Drawing Guides
- Setting Preferences

#### **Photoshop Image Manipulation**

- Opening an Image in Photoshop
- Creating images in Photoshop Saving
- images in Photoshop
- Basic image editing
- Cropping an Image
- Bitmap Images
- Vector Images
- Image Size and Resolution Settings
- Scanning Images
- Placing Files
- Supported import and export formats

#### **Transforms**

- Using free transform
- Move
- Rotate
- Scale
- Skew Distort
- Perspective
- Flip-vertical, horizontal

- Invert
- Rotate 180, 90ocw, 90occw

## Working with selections

- Using the quick selection tool
- Moving a selected area
- Manipulating selection
- Refining the edges of a selection

#### **Layer Basics**

- About Layers-fill and adjustment Layers
- Using the Layers Palette
- Creating Layers
- Deleting Layers
- Moving Layers
- Layer Opacity
- Locking Layers
- Layer modes and blending options
- Apply Layers Style
- Flatting and saving file

#### **Photoshop Tools**

- Parts of the Toolbox
- Toolbox shortcuts
- Tool Options
- Marquees Tool
- Magic wand Tool
- Lassos Tool
- Move Tool
- Crop Tool
- Slice Tools
- Healing Brush Tool
- Pattern Stamp Tool
- Clone Stamp Tool
- Patch Tool
- Pencil Tool
- Paintbrush Tool
- Color Replacement Tool
- Eraser Tools
- History brushes Tool
- Gradient Tool
- Paint bucket Tool
- Burn-dodge-sponge Tool
- Blur-sharpen-smudge Tool
- Shapes-line-rectangle-polygon Tool
- Path selection Tool
- Pen Tool
- Type Tools
- 3D Tool
- Hand-Zoom Tool
- Foreground and Background colors

#### **Color Basics**

- Color Modes and Models
- Color Management
- Foreground and Background colors
- Using the Color Picker
- Selecting colors with the Eyedropper Tool
- Selecting colors with the Swatches Palette

# Masks and channels

- Editing a mask
- Applying a filter effect to a masked selection
- Creating a Gradient mask

## Text editing and special effects

- About the type Layer
- Creating horizontal and vertical type
- Using horizontal and vertical type mask tools
- Using character palette for text editing
- Creating text warp
- Rasterizing type
- Converting type to Shapes
- Adding effect to text

#### **Actions**

- Using the action palette
- Recording action
- Playing action
- Editing action
- Loading a saved action

# **Photoshop Special effects and Filters**

- About special effects
- Using filters
- Basic filters
- Filter Combinations

#### Creating Links within an image

- Slicing and image in Photoshop
- Saving linked images in an HTML file
- How to convert PSD file to HTML and CSS

#### Animating GIF Images for the Web

- Animating by hiding and showing layers
- Animating with layer opacity and position
- Using masks to create animations

# **Retouching Pictures**

- Eyes Retouching
- Teeth Retouching
- Skin Retouching
- Hair Retouching
- Removing Objects
- Removing Backgrounds

#### **Design For Online Publishing**

- Web banners
- Social Media
- Newsletters
- Landing Page
- Wrap Up

#### **Photoshop Compositing**

- Finding Resources
- Photoshop Interface Overview
- Selecting, Cutting & Layout
- Al Sky Replacement
- Initial Color Correction
- Adding Shadows & Highlights
- Special Effects
- Finishing Touches
- How To Save Properly

#### **Logo Design Process**

- Our Logo Ideas
- logo design getting started client brief
- LogoDesign Brainstorming and Sketching
- LogoDesign Vectorizing
- LogoDesign ManuallyAdjustingType
- LogoDesign DetailsandTypography
- LogoDesign PickingYourFinalConcept

LogoDesign GridWork
LogoDesign Color
Logo Design Adding Details
LogoDesign Exporting
STUDENT LOGO CHALLENGE Client Presentation Template
Brand Extension
Using Mockups

#### **Golden Ratio**

- GoldenRatio Logo Design Practice
- Golden Ratio Setting Up Golden Ratio
- Golden Ratio Finishing Up

#### IsometricGrids Setup

- IsometricDesign GettingStarted
- IsometricDesign CreatingOur3DLayers
- IsometricDesign 3DwebLayoutandEffects
- IsometricDesign Shadows
- IsometricDesign Typography
- IsometricDesign People

#### Infographics

- intro and setup
- piechart
- infographics usingicons
- infographics showingscale
- Linegraph

# **Branding Masterclass**

# **Design Realistic Package Mockups**

- Understanding Mockups vs. Press Ready Files
- Starting with and Finding Templates
- Working Fast With Templates
- Create Your Own Template
- Adding Smart Objects -
- Finishing The Top Tab
- Adding Shadows and Highlights
- Adding Backgrounds and Variations
- Exporting Your Final Mockup

#### **Portfolio Building Strong Portfolios**

- PortfolioBuilding PDF Portfolios Gathering Resources
- Portfolio Building Pdf Portfolio Project Page Layouts
- Portfolio Building Project Pages
- Portfolio Building Pdf Portfolio The Cover Page
- Portfolio Building PDF Portfolio BIOpage
- Portfolio Building Adobe Portfolio
- PortfolioBuilding Behance

#### **Corel Draw**

# **CoreIDRAW Basics and Interface Getting Started**

- Exploring the CorelDraw Screen
- File Management
- Setting Up the Page

# **Moving Around and Viewing Drawings**

- Moving Around the Current Page
- Viewing Modes
- Inserting and Deleting Pages
- Changing Page

#### **Customizing Options**

- Using Multiple Workspaces
- Customizing the Toolbars
- Using Shortcuts

Saving Defaults
Setting File Backups

# Objects- Creation And Manipulation Drawing and Shaping Objects

- Drawing and Shaping Tools
- Using the Freehand Tool
- Drawing Lines and Polylines
- Drawing Freehand Polygons
- Drawing Perfect Shapes
- Reshaping Lines and Polylines
- Drawing Curves
- Reshaping Curves
- Drawing Rectangles
- Drawing Circles

#### **Selecting & Manipulating Objects**

- Selecting and Deselecting Objects
- Moving Objects
- Copying and Deleting Objects
- Deleting Objects
- Sizing Objects
- Deleting Objects
- Sizing Objects

## **Transforming Objects**

- Mirroring Objects
- Rotating and Skewing Objects
- Using Transform Objects

## **Outlining & Filling Objects**

- Eyedropper and Paint bucket Tool
- The Outline Tool
- Choosing Outline Thickness
- Choosing Outline Colors
- Using Fill Tool
- Uniform Fill, Fountain Fill, Pattern Fill
- Interactive Mesh Fill
- Copying Attributes
- Setting Outline and Fill Defaults

#### **Arranging Objects**

- Arranging Objects
- Grouping and Ungrouping Objects
- Using Guidelines
- Using Snap To
- Aligning Objects
- Group and Child Objects
- Combining and Breaking Objects
- Welding Objects
- Using Intersection
- Using Trim

## **Using Layers**

- About Layers
- Editing Layers
- Setting Up a Master Layer
- Moving, Copying, and Layer
- Reordering Layers
- Using the Object Manager

# **Working with Special Effects and Texts Special Effects**

- Drawing with The Artistic Media Tool
- Shaping an Object with an Envelope
- Extruding an Object
- Blending two Objects
- Using the Lens Effect Adding Perspectives

- Using Power Clips
- Applying Contours
- Applying Drop Shadows
- Using Interactive Transparencies
- Applying Mesh Fills

#### **Working with Text**

- The Text Tool
- Creating Artistic Text
- Editing Text
- Formatting Text
- Setting Text Options
- Creating Paragraph Text
- Choosing Paragraph Options
- Setting Indents Using the Ruler
- Importing Text
- Using the Spell Checker

#### **Working with Paragraph**

- Text Implementing Color Management
- Creating Custom Color Palettes
- Choosing a Color Using Color Harmonies
- Applying Colors Using the Color Docker
- Automatically Creating Color Styles
- Importing and Sizing Paragraph Text
- Flowing Text Between Frames
- Formatting Paragraph Frames
- Wrapping Paragraph Text Around Objects
- Applying Drop Caps
- Typing Text into Objects

#### **Special Text Effects**

- Fitting Text to a Path
- Converting Text to Curves
- Creating Blended Text Shadows
- Special Text Effects
- Jumpy Text
- Neon Text
- Glowing Text
- Chrome Text
- Bevel Text
- Creating Enveloped Text

#### **Using Symbols and Clipart**

- Inserting Text Symbols
- Adding Clipart
- Modifying Clipart

# **Working with Bitmaps**

- What is a Bitmaps
- Importing Bitmap Options
- Adjusting Color
- Hiding Certain Colors in a Bitmap
- Applying Special Bitmap Effects
- Creating Web Images
- Advanced GIF Options

# Page Layout, Printing, Exporting and Advanced Features Special Page Layouts

- Creating a Greeting Card
- Print Previewing the Layout
- Creating Labels

#### **Printing**

- Print Options
- Print Previewing

#### **Exporting Drawings**

- Exporting to Graphic Formats
- Copy and Pasting Into Other
- Applications

#### **Using Styles and Templates**

- About Styles and Templates
- Creating a style
- Applying a Style
- Copying Properties

#### **Custom Creation Tools**

- Creating Custom Patterns
- Managing and Using Symbols

#### **Using Corel Trace**

- Types of Graphic Formats
- About Corel Trace
- Tracing Image
- Importing Traced Files into CorelDraw
- Special Trace Effects

# **Using Corel R.A.V.E.**

- About Corel RAVE
- Playing sample RAVE
- Performing the five steps necessary to create RAVE animations
- Working with the Timeline Docker
- Tweening objects to create animation
- Exporting to Macromedia Flash Format
- Publishing to the web Create web Rollovers
- Inserting Hyperlinks
- Creating Sprites and adding behaviors
- Creating interactive movies

# Adobe InDesign CC – Advanced Training

- Getting Started with the Adobe InDesign CC Advanced Course
- Adjusting your workspace for maximum amazingness
- Setting The Default Font Size For New Documents Adobe InDesign
- Special features for Typekit & Open Type Fonts
- Where to get great free fonts for use in InDesign
- Mastering your fonts in Adobe InDesign CC
- What the font font guess in Adobe InDesign CC
- How to pick beautiful font pairings in Adobe InDesign CC
- Free icons using Adobe Market in InDesign CC
- How to use the Color Theme Tool in Adobe InDesign CC
- Using Colour Modes In Adobe InDesign CC
- Importing Colors & Setting Default Colors in Adobe InDesign CC
- Finding great colours using Adobe Color for use in Adobe InDesign CC
- Appearance Of Black & Proofing Colours
- Draw lot of shapes at once InDesign Gridify Live Distribute
- How to make arrows in Adobe InDesign CC
- How to draw complex flowers in Adobe InDesign CC
- How text boxes can auto expand in Adobe InDesign CC with Auto size
- Placeholder text alternatives in Adobe InDesign CC
- How To Add Paragraph Borders & Shading In Adobe InDesign CC
- Paragraph vs Single Line Composer in Adobe InDesign CC
- How to make paragraphs span 2 columns in Adobe InDesign CC
- Mastering Justification In Adobe InDesign CC
- Mastering hyphenation options using Adobe InDesign CC
- Optical margin alignment in Adobe InDesign CC
- The secret power of Keep Options in Adobe InDesign CC
- Advanced Anchored Objects In Adobe InDesign CC
- How To Use Conditional Text In Adobe InDesign CC

- How To Create Pie Charts & Bar Graphs In Adobe InDesign CC
- The Pros & Cons Of The Various Interactive Types In InDesign CC
- How To Create An Interactive PDF In Adobe InDesign CC
- How To Add Interactive Page Transitions In Adobe InDesign CC
- How To Add Navigation To An Interactive PDF In Adobe InDesign CC
- What Is Publish Online In Adobe InDesign CC
- How To Publish Your Adobe InDesign Publish Online Documents
- How To Add Video To Adobe InDesign CC Documents
- How To Create Interactive Button Triggered Animations In InDesign CC
- How To Make A Multi State Object In Adobe InDesign CC
- How To Add Adobe Animate CC To InDesign CC Files
- Adding Maps & Calendars To Interactive Documents In InDesign CC
- How To Create QR Codes In Adobe InDesign CC
- How to automatically place lots of text onto multiple pages in InDesign CC
- How To Make A Cross Reference In Adobe InDesign CC
- How To Create An Index In Adobe InDesign CC
- Add Document Name Automatically To The Page In InDesign Using Text Variables
- How To Use The Adobe InDesign CC Book Feature
- Changing Preferences For Advanced InDesign Users
- How To Speed Up Your Workflow For Advanced InDesign CC Users
- Why Should I Use Character Styles In Adobe InDesign CC
- Advanced Paragraph Styles In Adobe InDesign CC
- How To Use & Map Word Styles In With Adobe InDesign Styles
- How To Create Nested Styles In Adobe InDesign CC
- How To Create A Grep Style In Adobe InDesign CC
- How To Use A Next Style In Adobe InDesign CC
- Advanced Object Styles In Adobe InDesign CC
- Best Practices For Working Across Multiple Documents In Adobe InDesign
- How To Use Adobe Stock With Adobe InDesign CC
- How To Crop Images Inside Of Text In Adobe InDesign CC
- Using Adobe Comp CC To Make InDesign Layouts On Your Mobile Phone Or Ipad
- Advanced Use Of CC Libraries In Adobe InDesign CC
- How To Get The Most Of Photoshop & Illustrator In Adobe InDesign CC
- How To Create A PDF Form Using Adobe InDesign CC
- Advanced Use Of The Pages Panel In Adobe InDesign CC
- How To Place InDesign Documents Inside Of Each Other
- How To Use And Install Scripts In Adobe InDesign CC
- How To Speed Up InDesign When It's Running Really Slow
- Advanced Exporting & Printing Tricks For Adobe InDesign CC

Partners: ORACLE WORKFORCE DEVELOPMENT PROGRAM

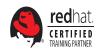

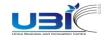

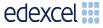

Java

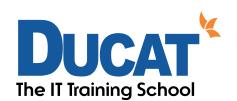

E-mail: info@ducatindia.com Visit us: www.ducatindia.com www.facebook.com/ducateducation

#### NOIDA

A-43 & A-52, Sector-16, Noida - 201301, (U.P.) INDIA ₹ 70-70-90-50-90 □/ŷ +91 99-9999-3213

# SOUTH EXTENSION (DELHI)

D-27,South Extension-1 New Delhi-110049

70-70-90-50-90 +91 98-1161-2707

#### 2.0 NOIDA SEC-63

H-43 Sector-63 Noida-201301 \$\frac{70-70-90-50-90}{\sqrt{9}}\$ +91 7042175774

#### GHAZIABAD

1, Anand Industrial Estate, Near ITS College, Mohan Nagar, Ghaziabad (U.P.)

70-70-90-50-90 +91 9810851363

#### GURGAON

1808/2, 2nd floor old DLF, Near Honda Showroom, Sec.-14, Gurgaon (Haryana)

70-70-90-50-90

#### PITAMPURA (DELHI)

Plot No. 366, 2nd Floor, Kohat Enclave, Pitampura, (Near- Kohat Metro Station) Above Allahabad Bank, New Delhi- 110034.